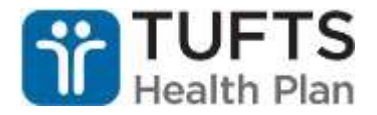

## **Tuesday Tip - Disease Management Task**

Please remember that if you receive a Disease Management task to confirm a diagnosis, after you've made your determination, what you do next will depend on whether or not the diagnosis was confirmed and if the diagnosis is (CHF/COPD/Diabetes) **-or-** (Dementia/Depression).

## **Non-Confirmed Diagnoses**:

For all Disease Management Program conditions - disenroll the member from the specified program by going to the Disease Management tab and entering an *End Date* and a *Program End Reason* of "*Member incorrectly identified as having condition.*"

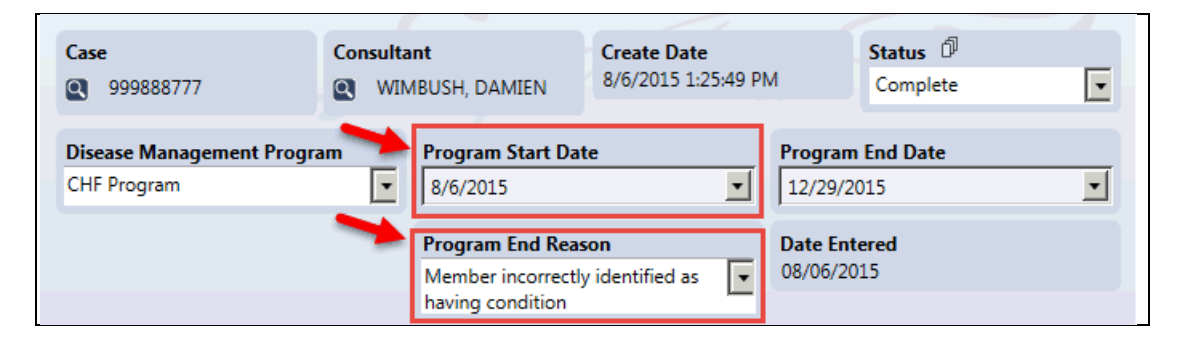

This is the only step you will need to take if the member was incorrectly identified as having the condition. You DO NOT need to task the SCO CM Admin Group to let them know the member was incorrectly identified.

For Dementia and Depression - after Care Manager confirms member has condition, they will need to contact the Member(Depression)/Caregiver(Dementia) to explain the Disease Management Program and ask if member/caregiver wants to participate. At this point the member/caregiver may opt out and if so, "*Member opts out*" should be selected for the Program End Reason.

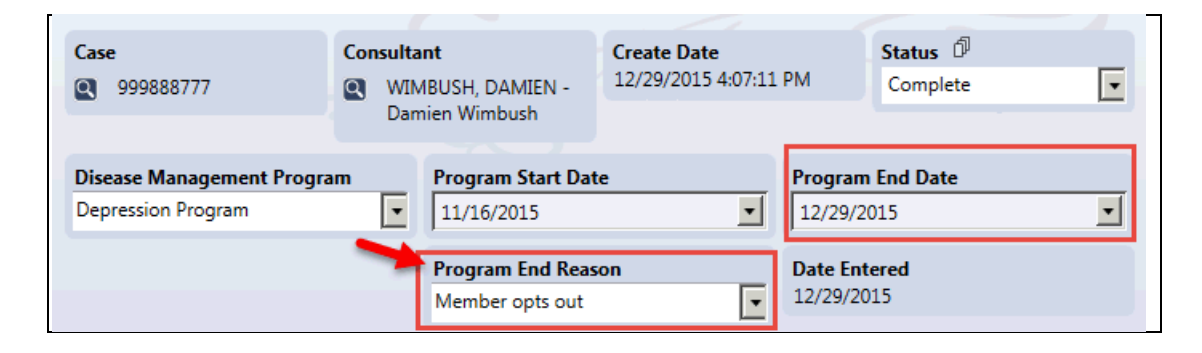

## **Confirmed Diagnoses**:

For CHF, COPD, & Diabetes - create an **Activity Log** from within the Disease Management tab and select "*Diagnosis confirmed*" for the *Action Take* and include the specific condition that was confirmed in the *Notes* field.

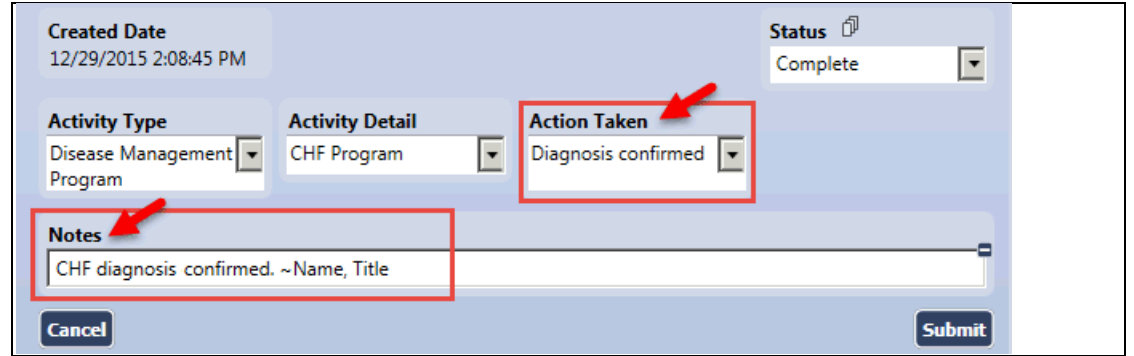

You will also need to create a **Task** to the *SCO CM Admin* group that notifies them that you are confirming the condition. This is the step most Care Managers overlook. For this task to the SCO CM Admins, please select "*Assign to disease management program*" for the Task Detail.

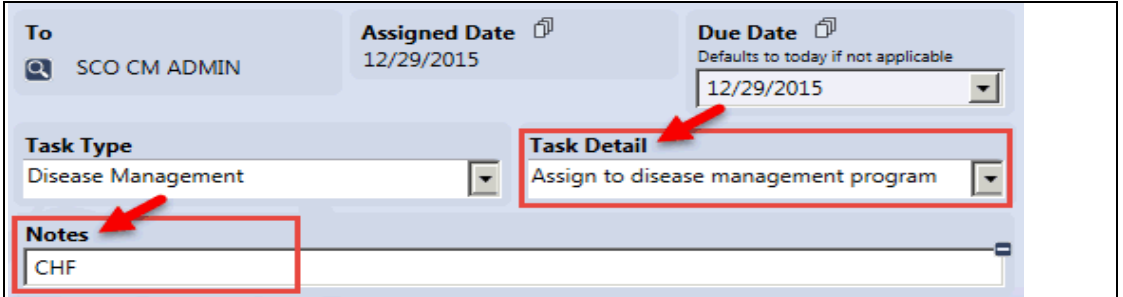

## **This task should not be assigned to the admin person who originally tasked you to confirm the condition. These tasks should always go to the SCO CM Admin Group.**

For confirmed Dementia and Depression conditions - remember you will first need to contact the Member(Depression)/Caregiver(Dementia) to explain the Disease Management Program and inquire as to whether or not they want to participate. If member wants to participate, create an **Activity Log** and select

"*Member/Caregiver contacted, confirms participation in Program*" for the Action Taken and also provide a brief note in the Notes field stating the condition and action taken. See following screenshot for Notes field example:

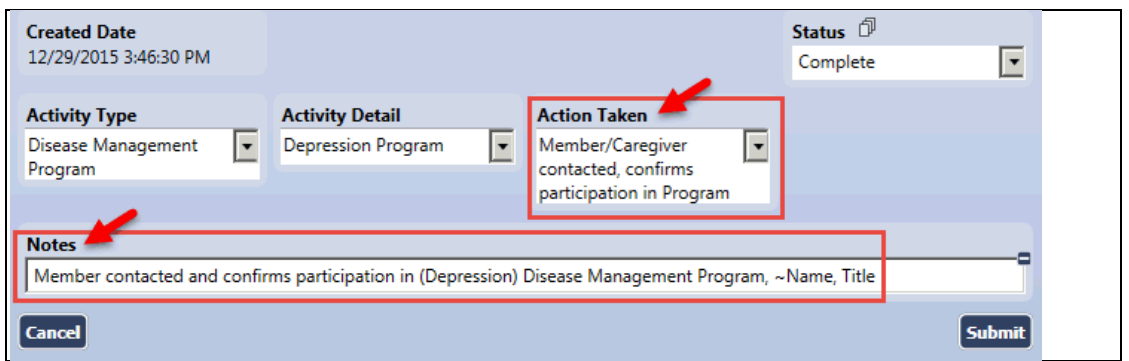

Then create the **Task** to the *SCO CM Admin* group that notifies them that you are confirming the condition.

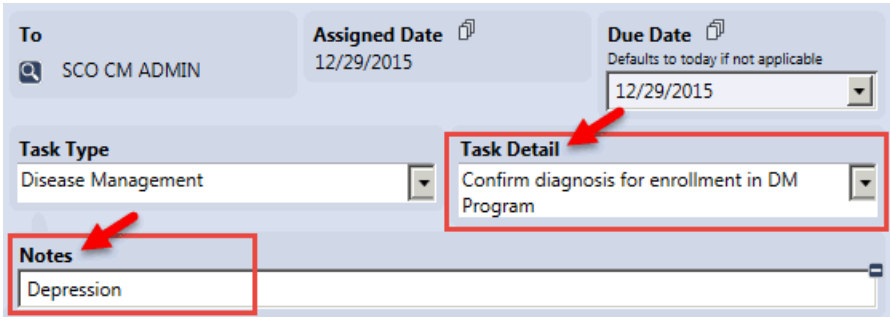